## **«Электрондық үкімет» веб-порталы арқылы үлескерлердің жеке кабинетімен жұмыс істеу жөніндегі нұсқаулық**

**1-қадам.** [www.egov.kz](http://www.egov.kz/) сілтеме бойынша «электрондық үкіметтің» вебпорталына кіру қажет

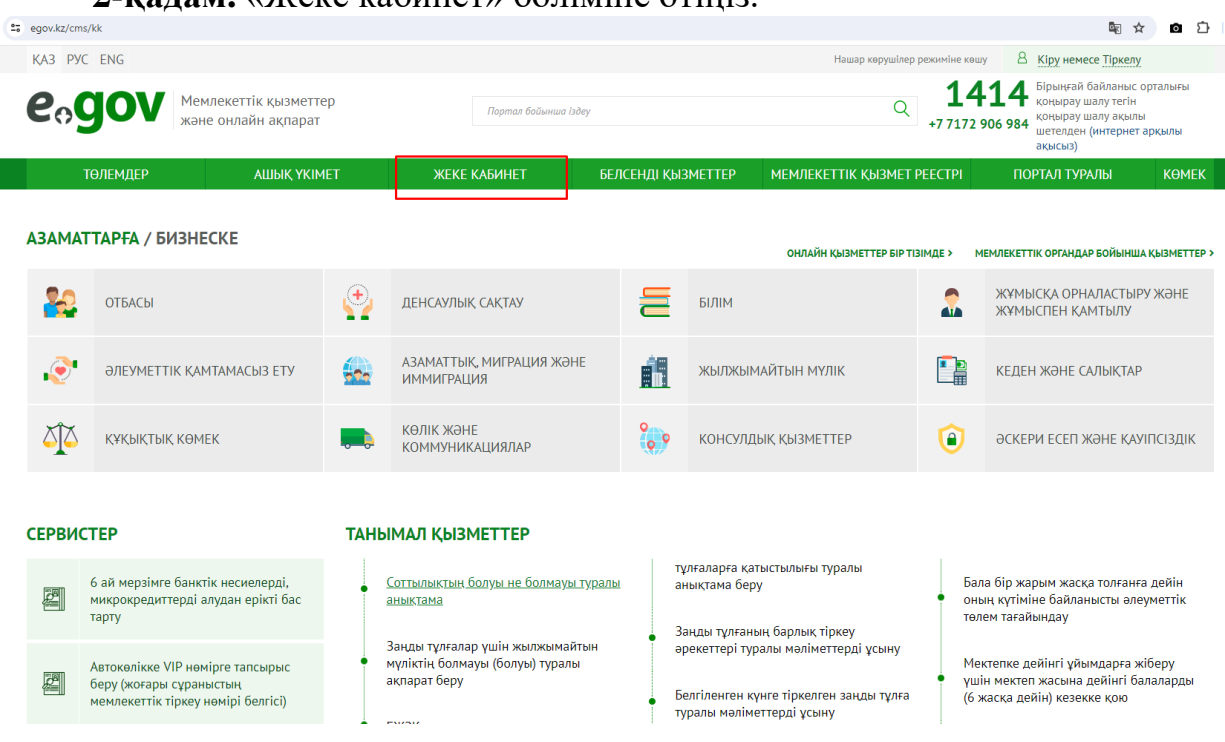

**2-қадам.** «Жеке кабинет» бөліміне өтіңіз.

**3-қадам.** «Электрондық үкіметтің» веб-порталында авторизациядан өтіңіз.

**4-қадам.** Авторизациядан кейін үлестік қатысу шарты бойынша ақпарат алу үшін «үлестік қатысу шарты» бөлімін басыңыз.

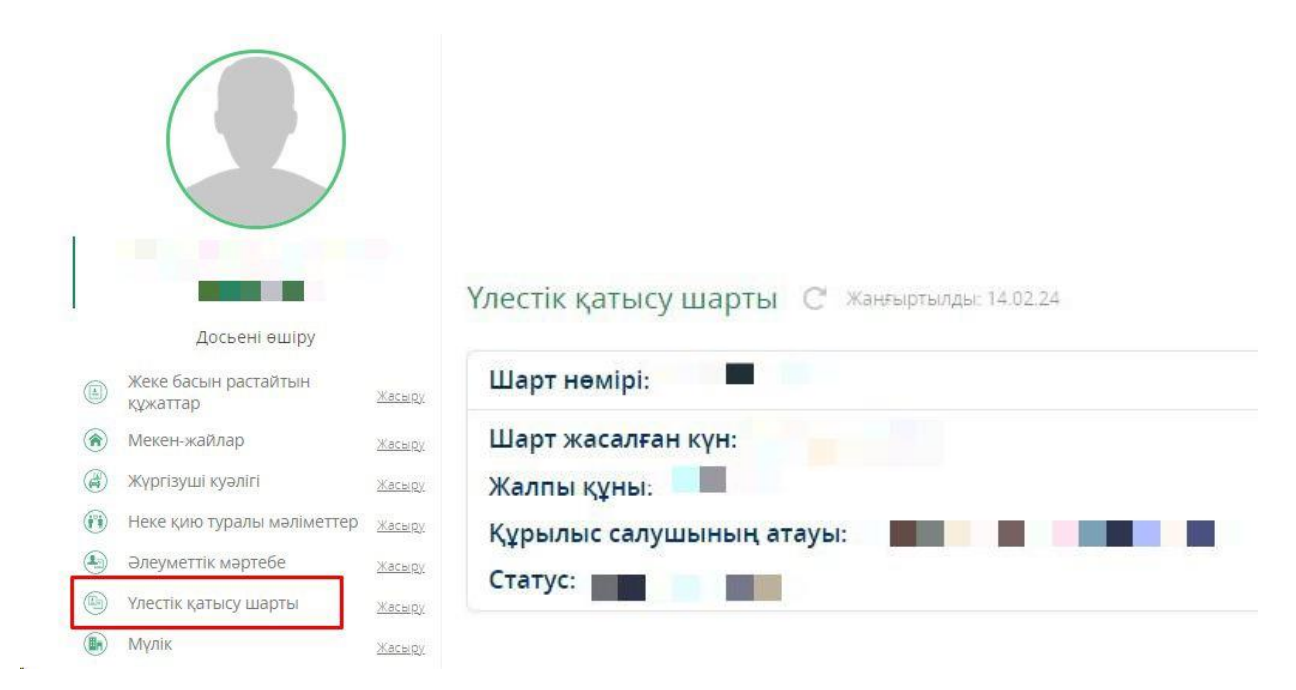